# **Demande d'aide au logement à la CAF**

Bonjour à tou(te)s,

En France, les étudiants de toutes nationalités peuvent bénéficier d'une aide spécifique de l'état pour les aider à se loger : l'APL (Aide Personnalisée au Logement). Seuls les étudiants ayant la mention « dispense temporaire de carte de séjour » sur leur visa ne peuvent pas bénéficier de cette aide financière.

Cette aide est calculée en fonction du montant du loyer et de vos ressources.

Pour pouvoir en bénéficier, vous devez en faire la demande auprès de la CAF (Caisse d'Allocations Familiales).

Pour effectuer votre demande vous aurez besoin :

- De votre contrat de location
- De votre Relevé d'Identité Bancaire (RIB)

#### **En fin de demande :**

Un récapitulatif vous indiquera les informations déclarées ; après validation vous ne pourrez plus les modifier. Vous devrez l'imprimer avant de l'adresser à votre Caf, accompagné des pièces justificatives demandées.

 $\sqrt{!}$  Vous ne pourrez bénéficier de cette allocation qu'à partir du moment où vous en aurez fait la demande. Plus vite vous aurez terminé cette demande en ligne et plus vite vous pourrez percevoir l'allocation.

Vous devrez fournir quelques semaines après cette demande en ligne une liste de  $\Delta$ documents (pièces justificatives, dont une traduction assermentée de votre acte de naissance original). Si vous n'avez pas fait traduire votre acte de naissance original avant de venir en France, vous pouvez le faire traduire à Orléans par un traducteur assermenté (tarif entre 40€ et 100€ selon la langue et le nombre de mots à traduire). Voici ci-dessous le lien pour contacter un traducteur assermenté par e-mail :

[http://www.annuaire-traducteur](http://www.annuaire-traducteur-assermente.fr/fr/3/traduction_assermentee_de_document_juridique.html)[assermente.fr/fr/3/traduction\\_assermentee\\_de\\_document\\_juridique.html](http://www.annuaire-traducteur-assermente.fr/fr/3/traduction_assermentee_de_document_juridique.html)

Veuillez indiquer les informations comme dans l'image ci-dessous pour trouver votre traducteur :

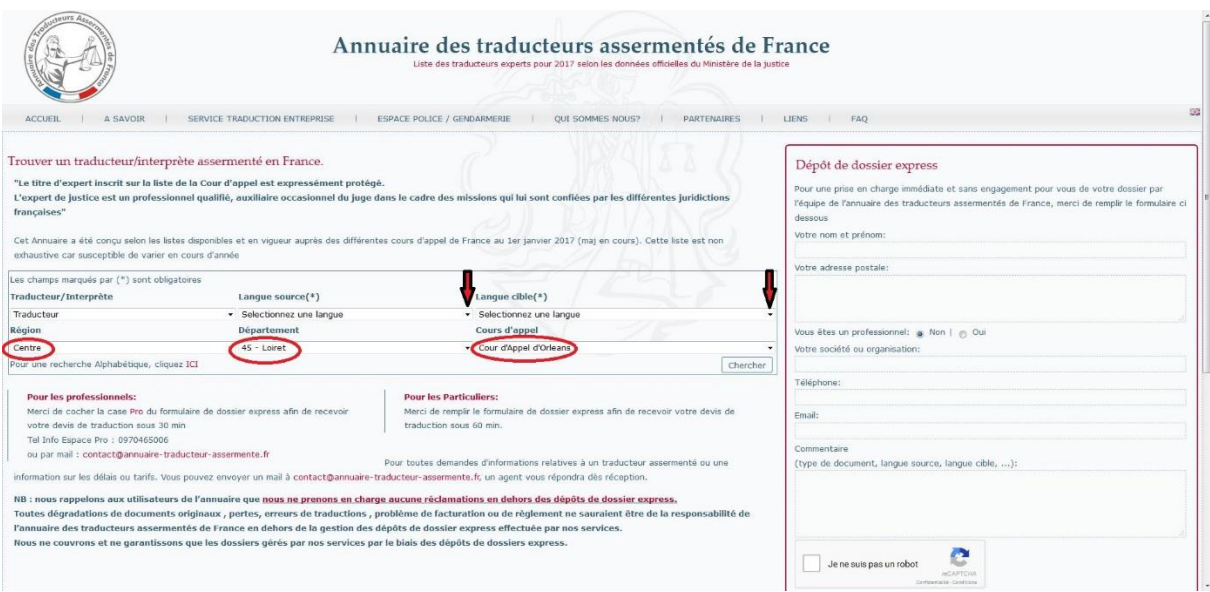

# **C'est parti pour la demande en ligne!**

Allez sur le site [www.caf.fr.](http://www.caf.fr/)

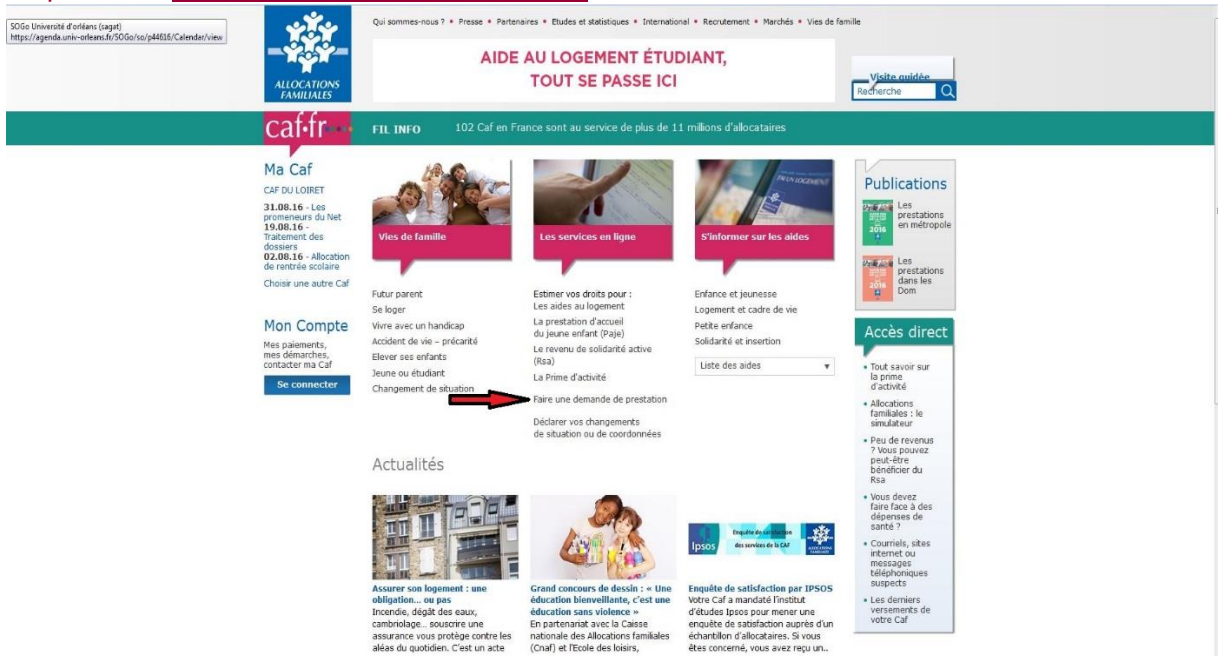

## Cliquez sur « Faire une demande de prestation ».

## **Dans le cadre « vous n'êtes pas allocataire », Cliquez sur « cliquez ici ».**

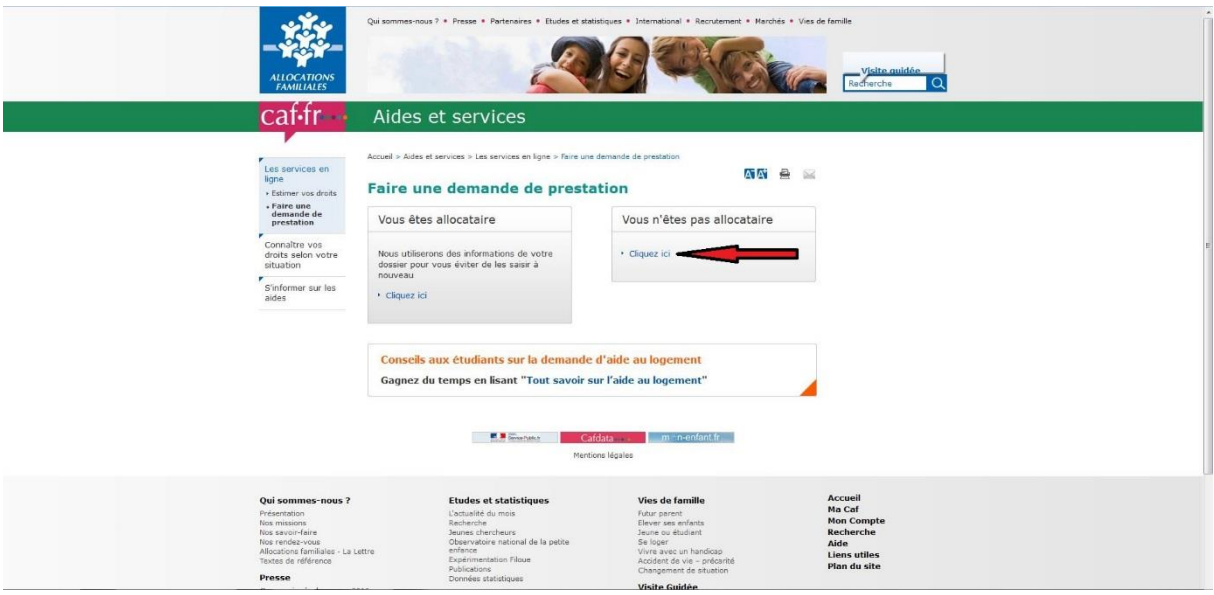

#### **Cliquez sur « Aides au logement ».**

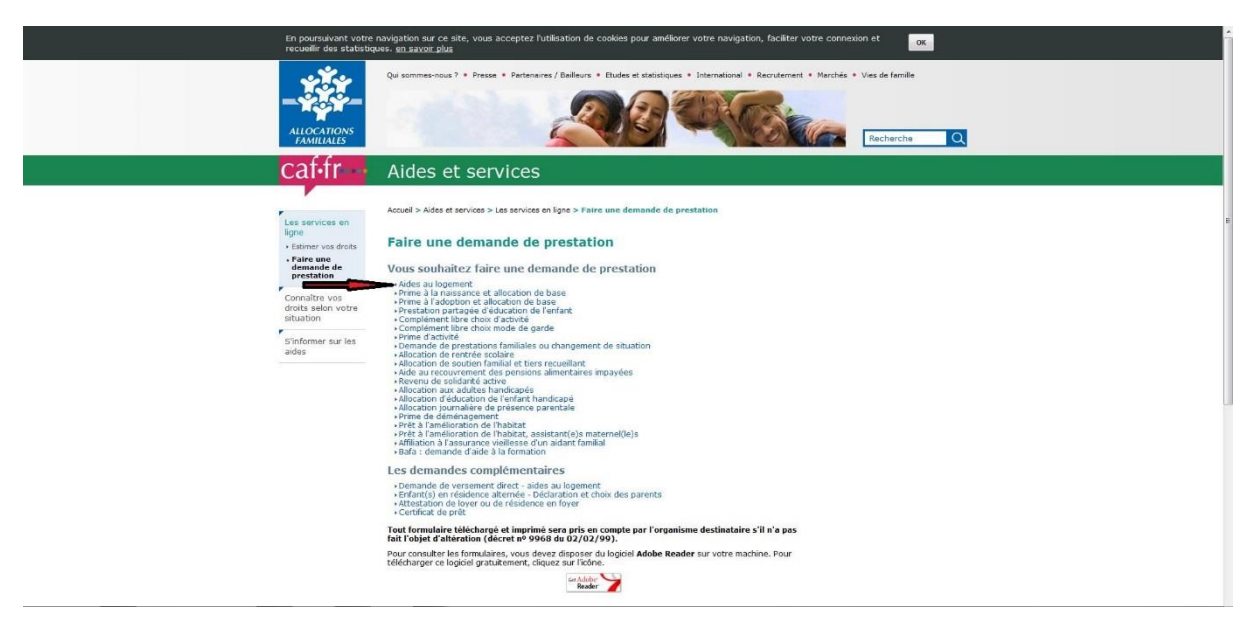

# **Cliquez sur « une demande d'aide au logement ».**

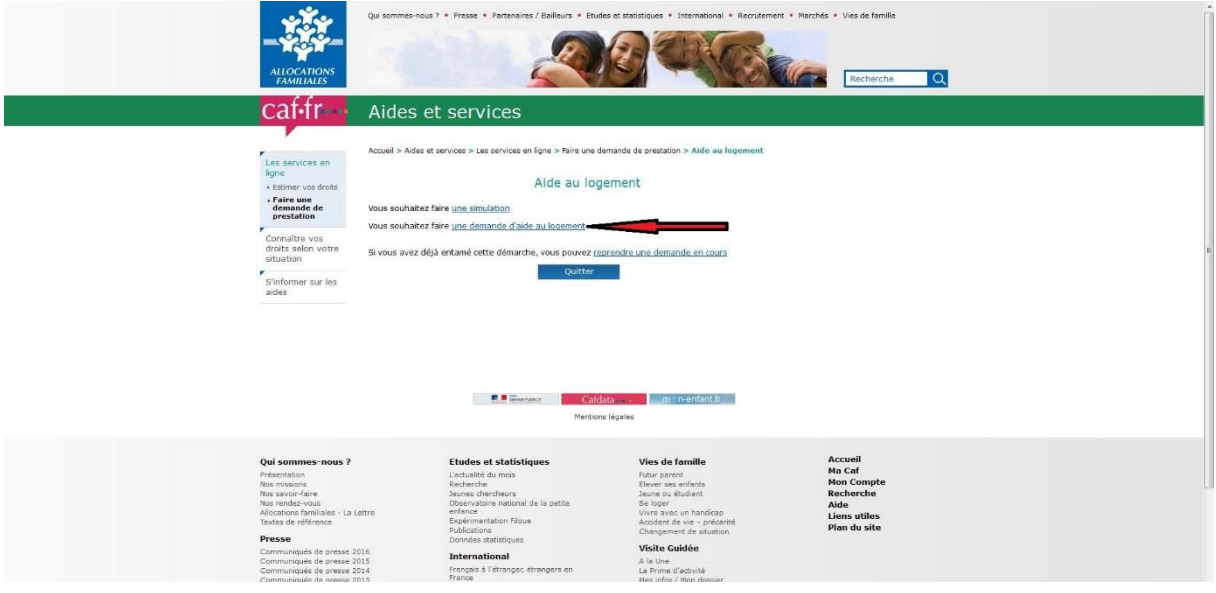

**Attention : si vous payez un loyer complet à votre arrivée, inscrivez que vous êtes entrés dans le logement le 1er du mois (par exemple 01/09/2016).**

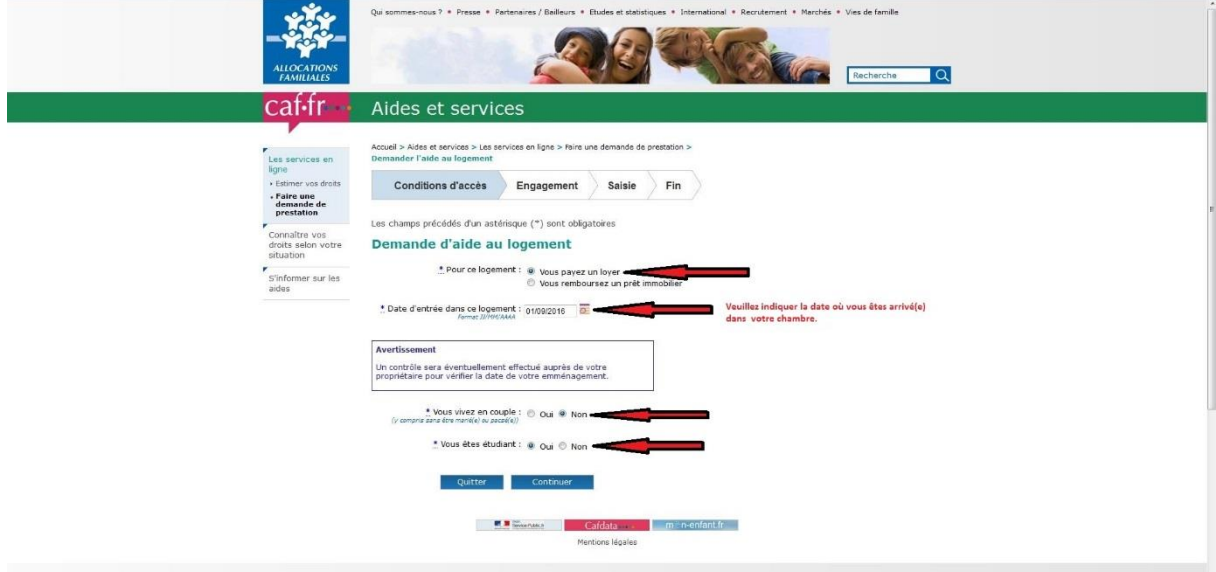

#### **Cochez « en cité universitaire ».**

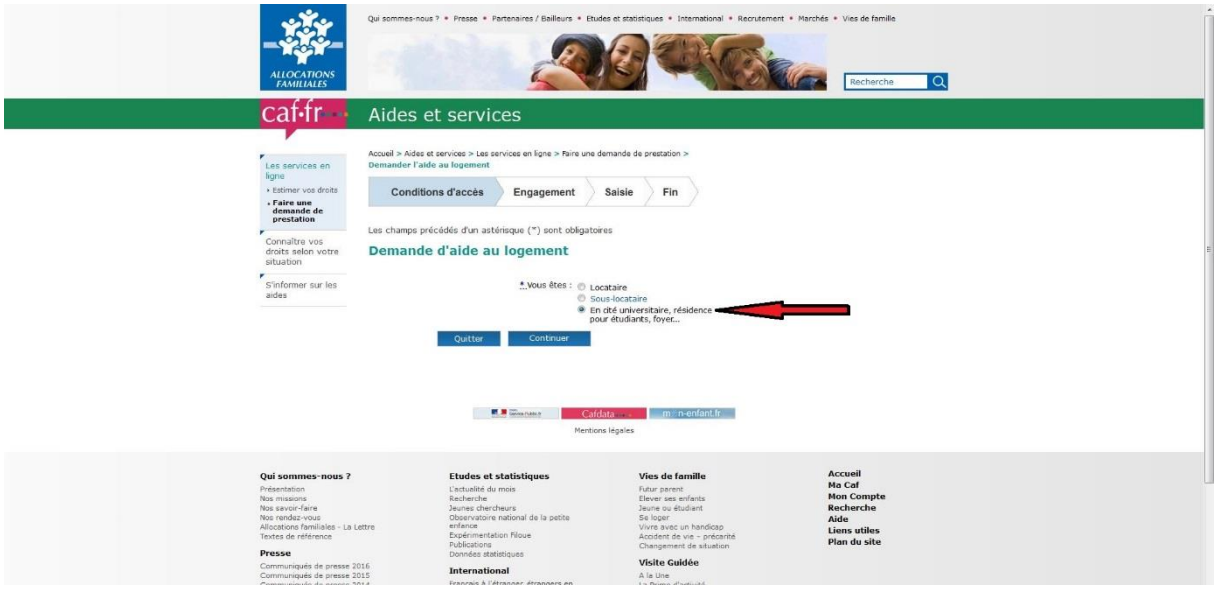

#### **Cochez la case « j'ai pris connaissance des conditions d'accès… », puis cliquez sur « continuer ».**

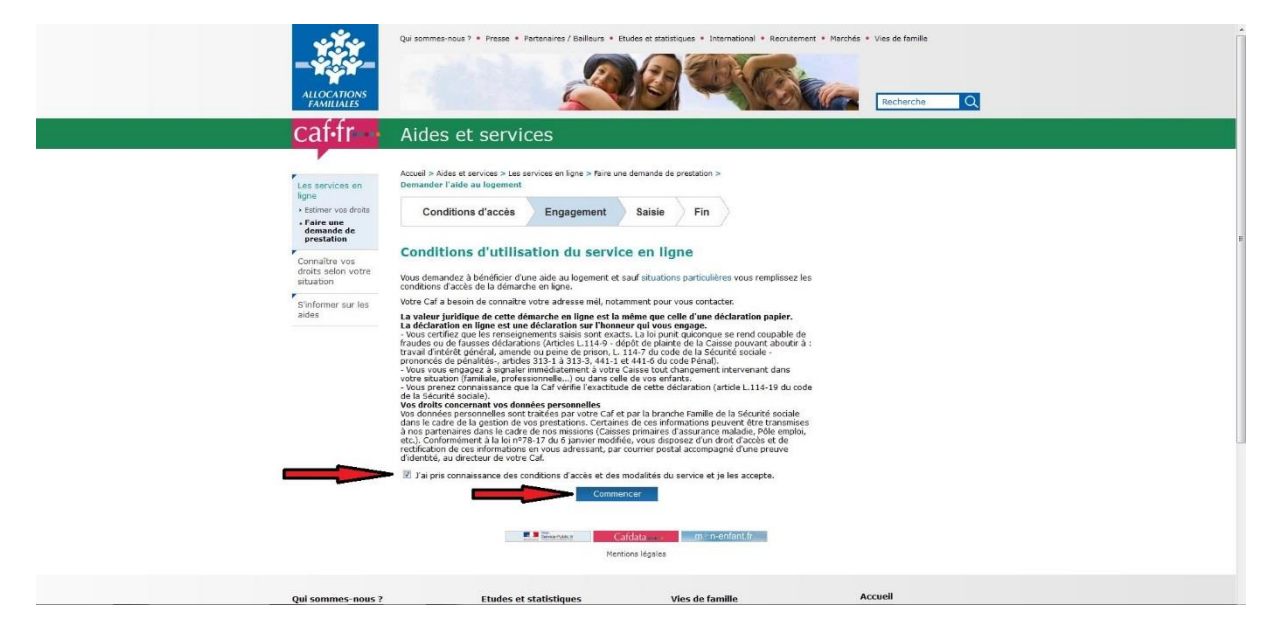

## **Cliquez sur « continuer ».**

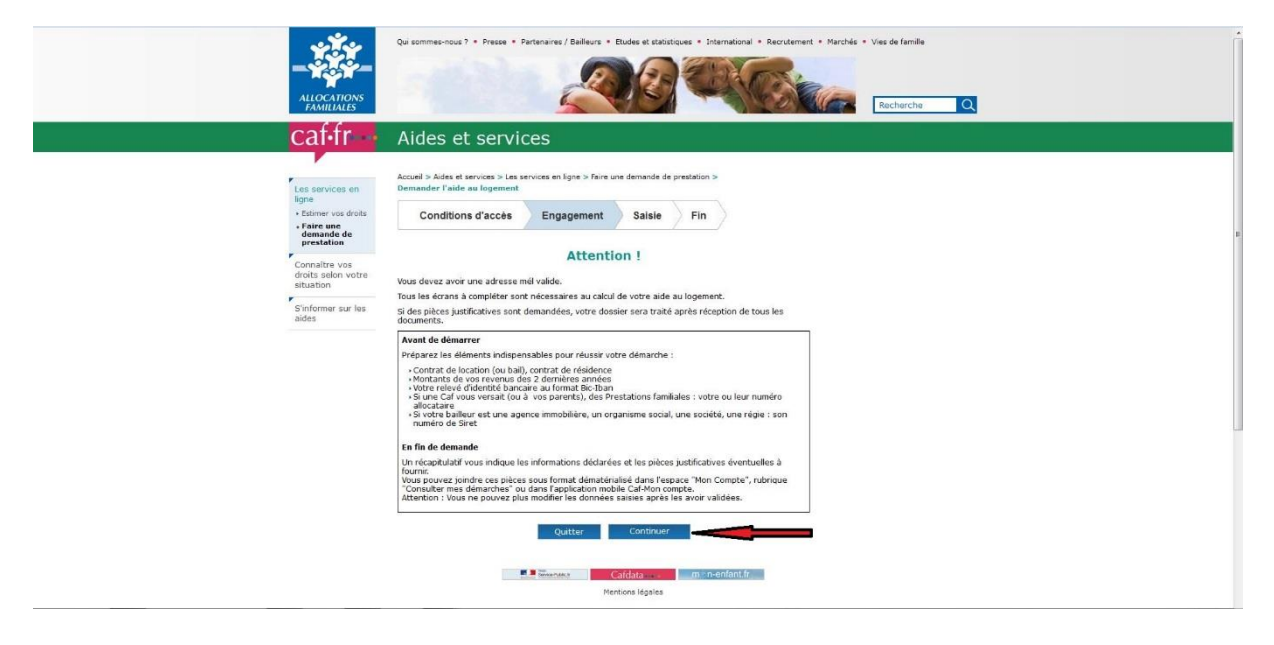

#### **Entrez votre adresse e-mail.**

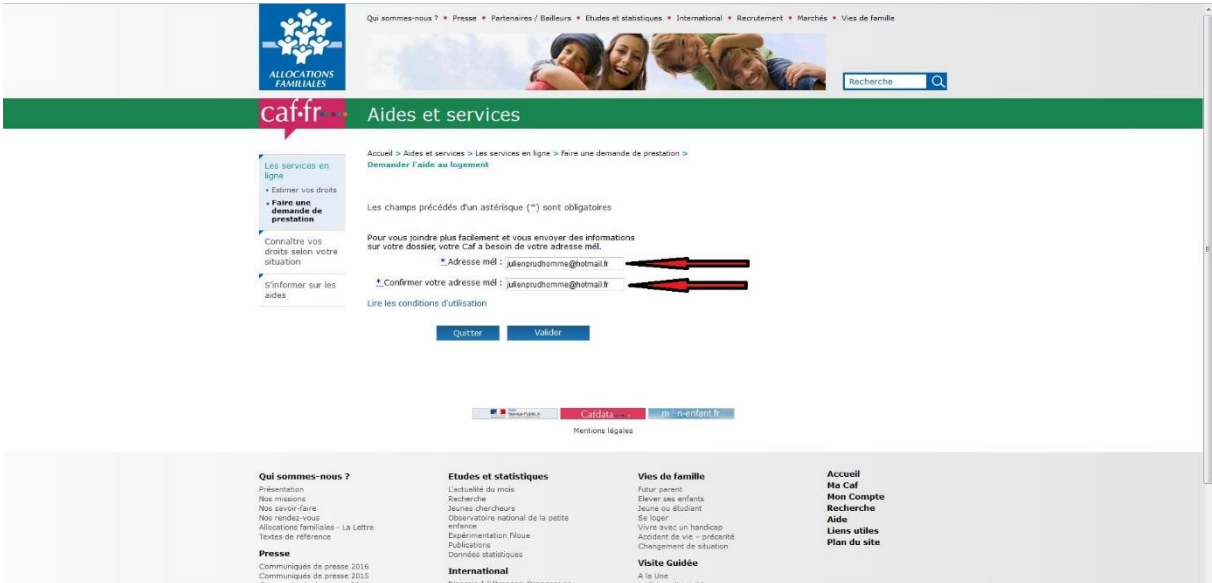

**Complétez avec vos informations personnelles et précisez « étranger » dans lieu de naissance, et « autre » dans nationalité si vous êtes non européen ou EEE si vous êtes européen.**

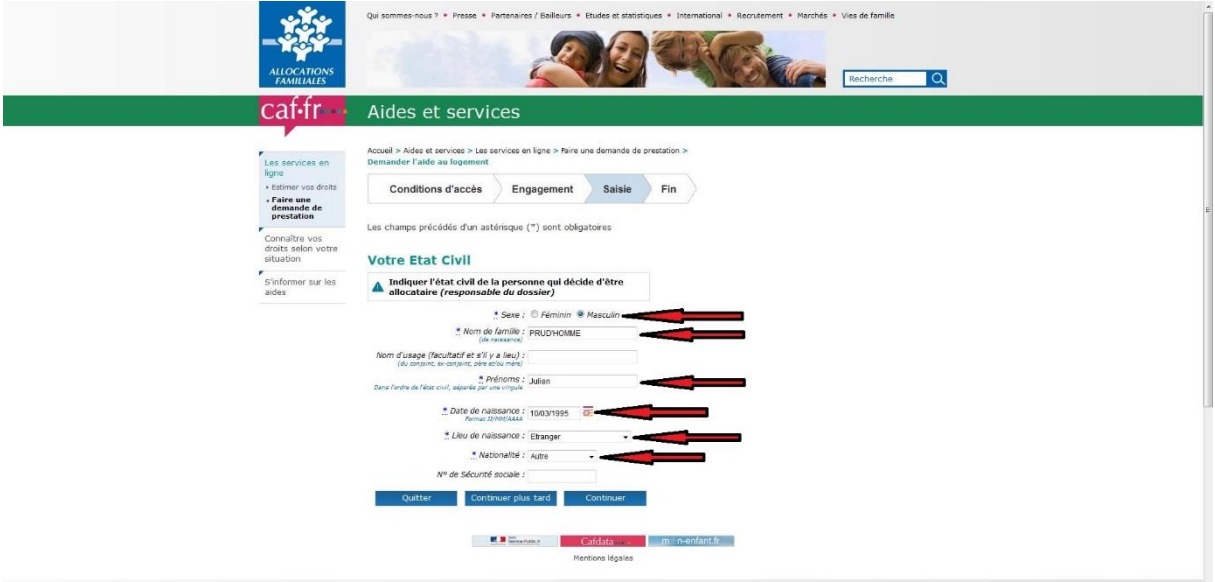

### **Remplissez tous les champs indiqués d'une flèche.**

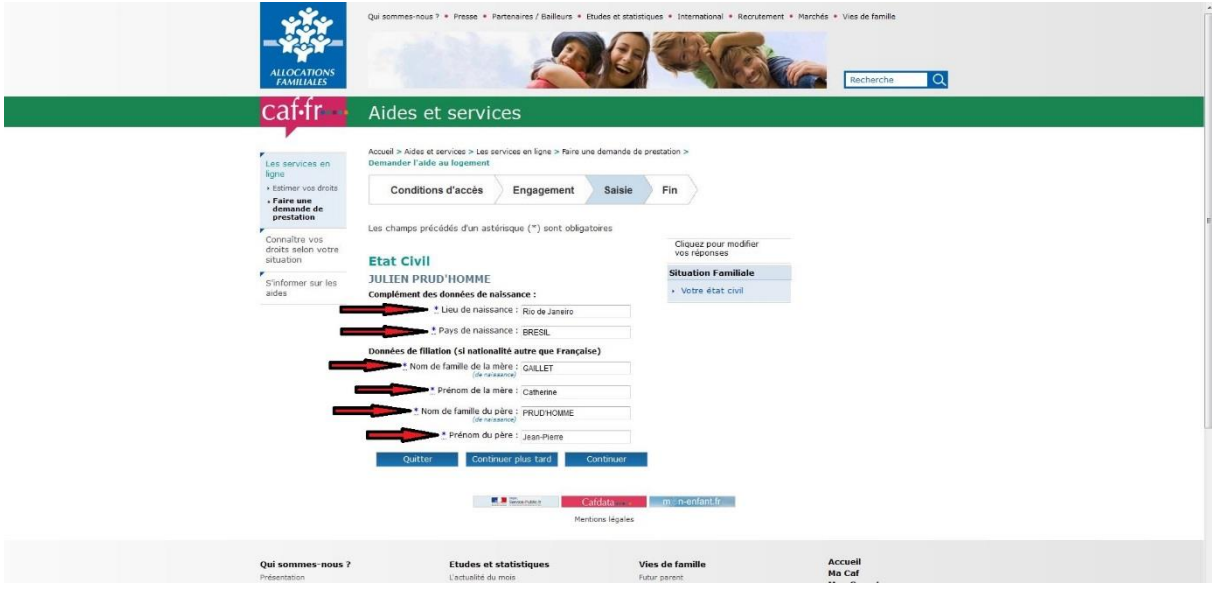

# **Veuillez cocher comme indiqué ci-dessous :**

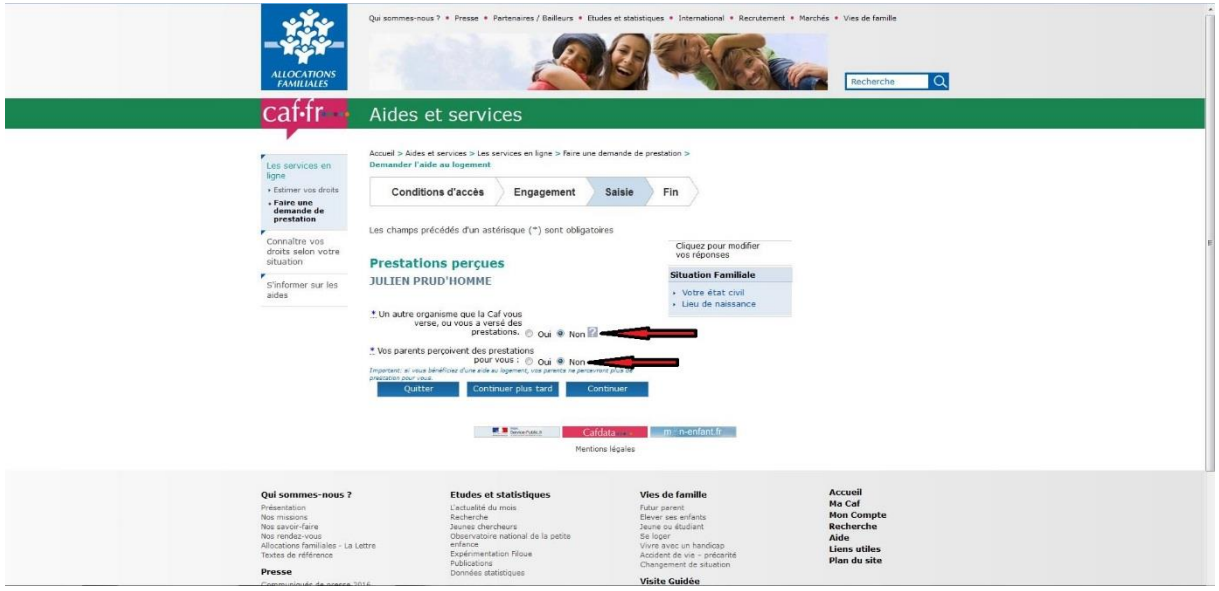

# **Veuillez cocher comme indiqué ci-dessous (sauf si vous êtes marié(e) et avez des enfants):**

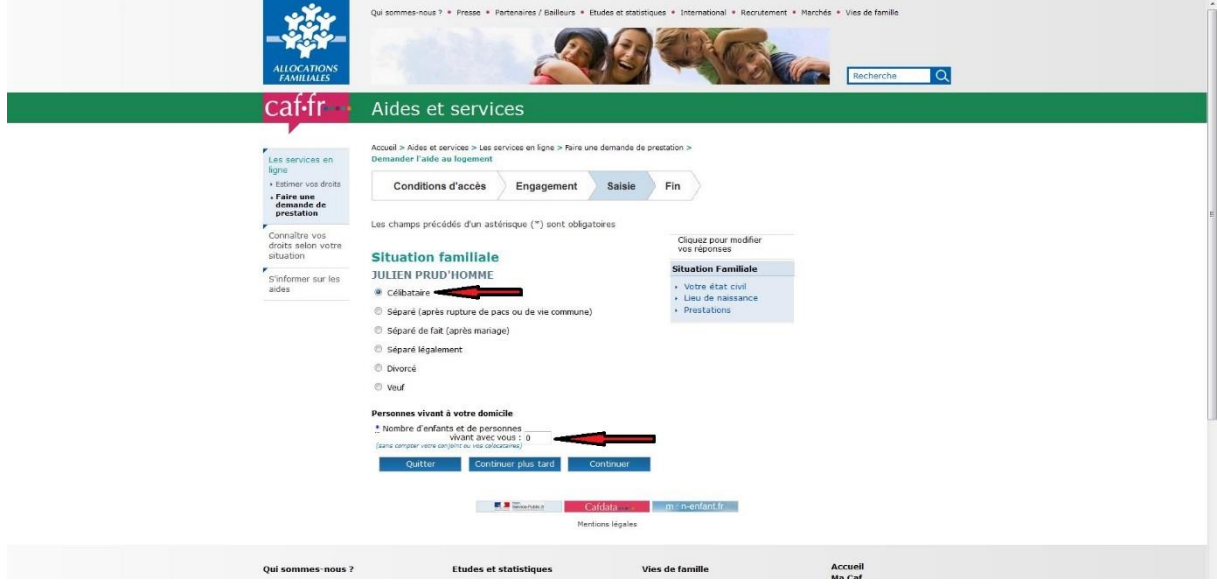

**Veuillez cocher comme indiqué ci-dessous (sauf si vous avez souscrit une assurance privée dans votre pays, cochez « oui » à la question : attestation de sécurité sociale ou assurance de votre pays):**

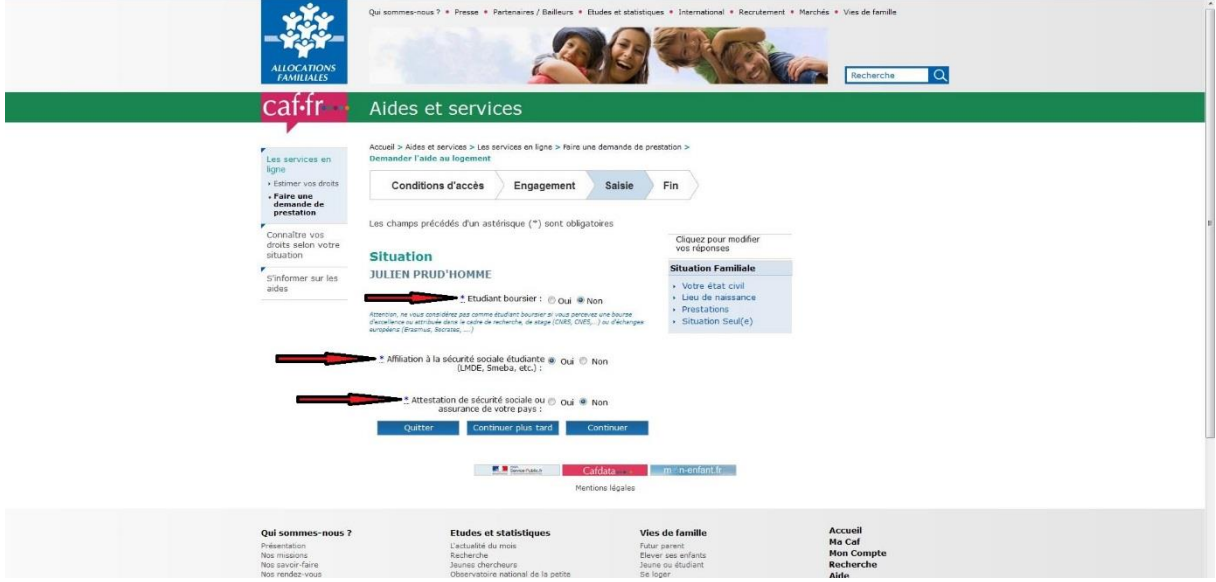

**Rentrez votre nouvelle adresse comme l'exemple ci-dessous. Pensez à mettre votre nom sur la boite aux lettres pour pouvoir recevoir les courriers de la CAF !** 

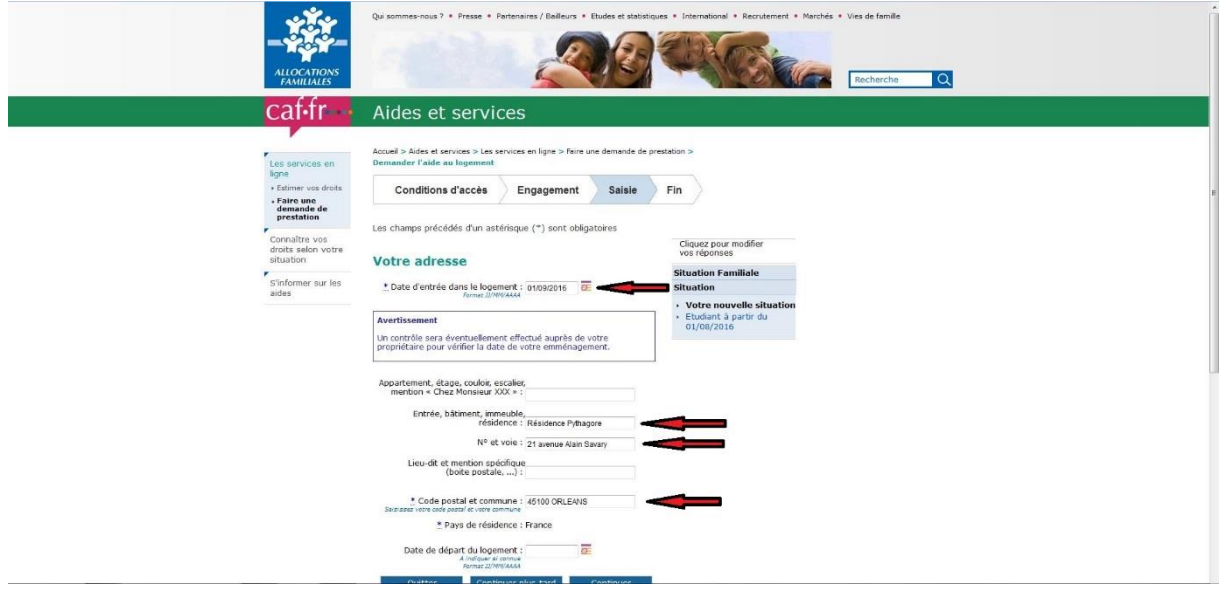

**Si le système ne reconnaît pas l'adresse, veuillez cocher la case « conserver ma saisie » comme dans l'exemple ci-dessous :**

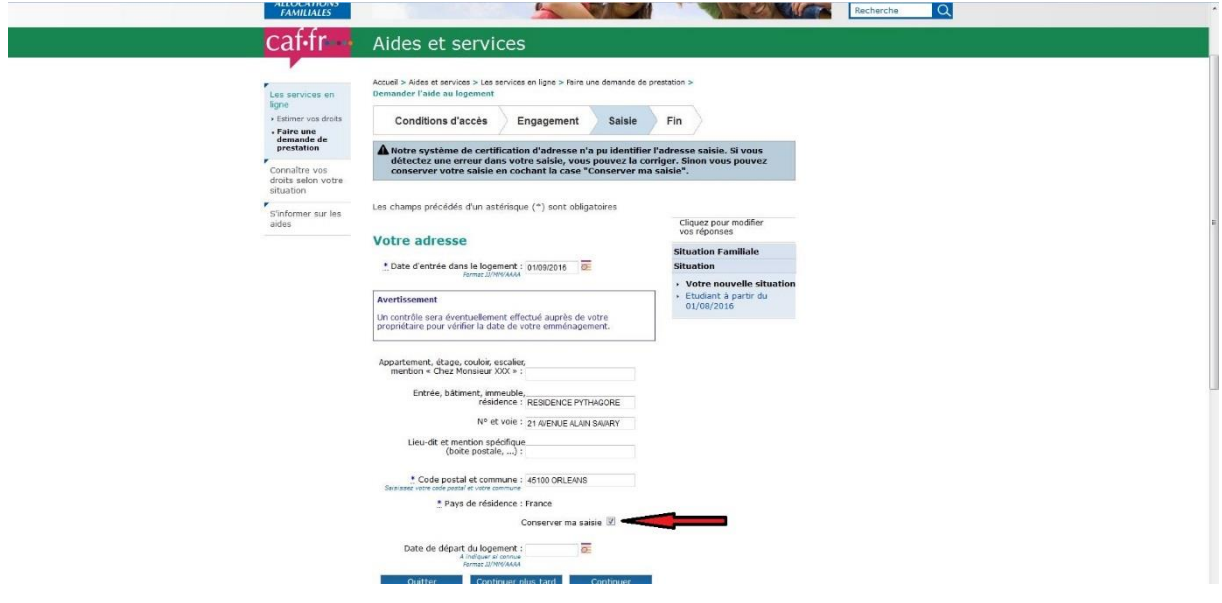

**Si vous n'avez pas encore de numéro de téléphone, ne remplissez rien et vous pourrez le communiquer ultérieurement à la CAF :**

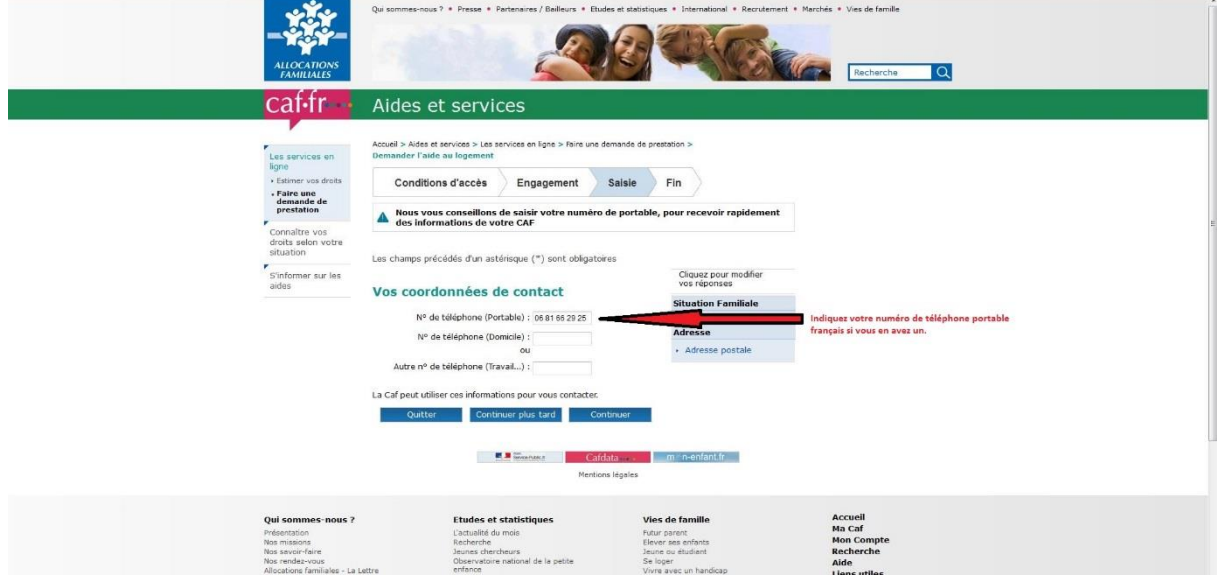

# **VOTRE COMPTE BANCAIRE : Complétez avec le RIB donné par la banque :**

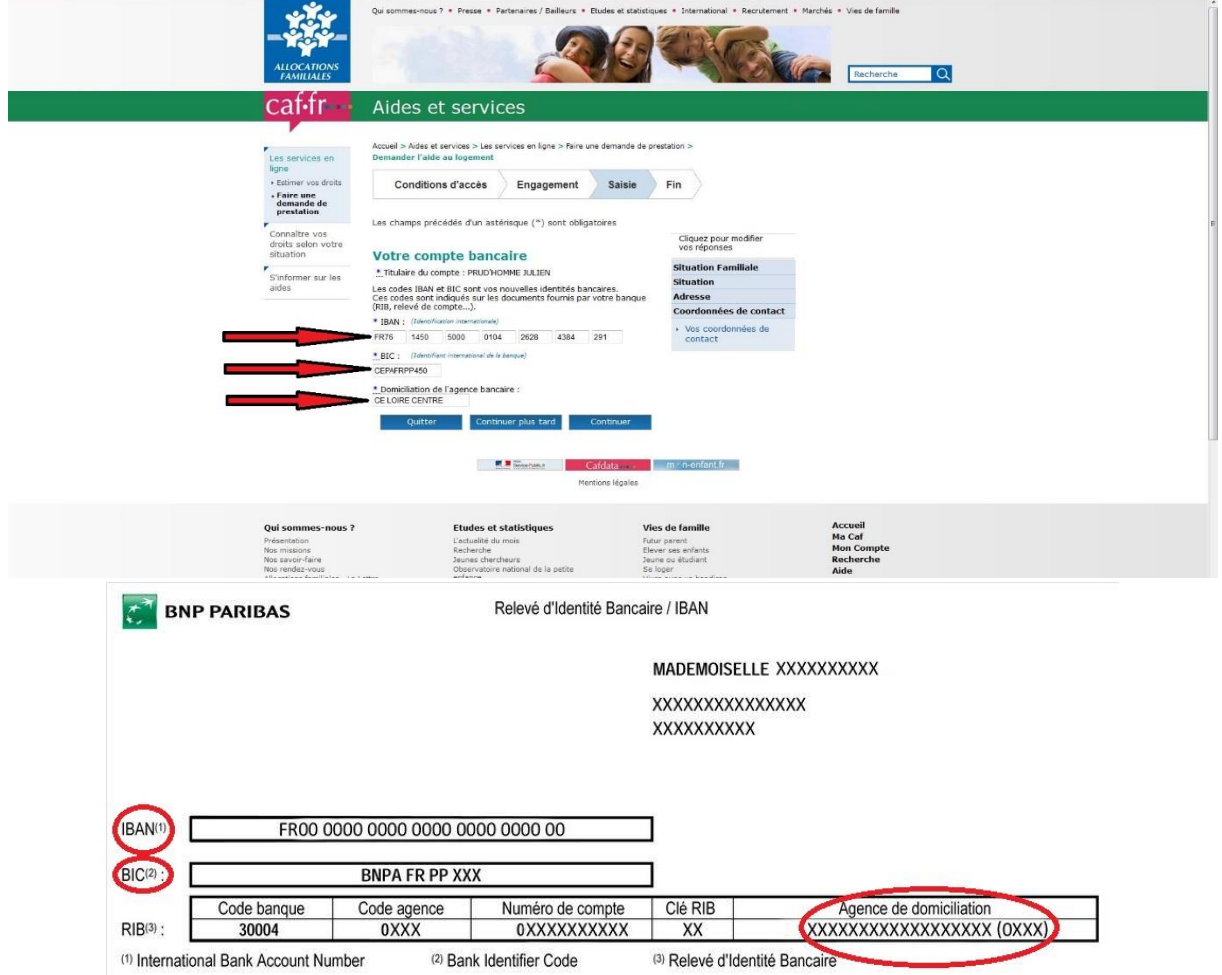

# **Cliquez sur « continuer » :**

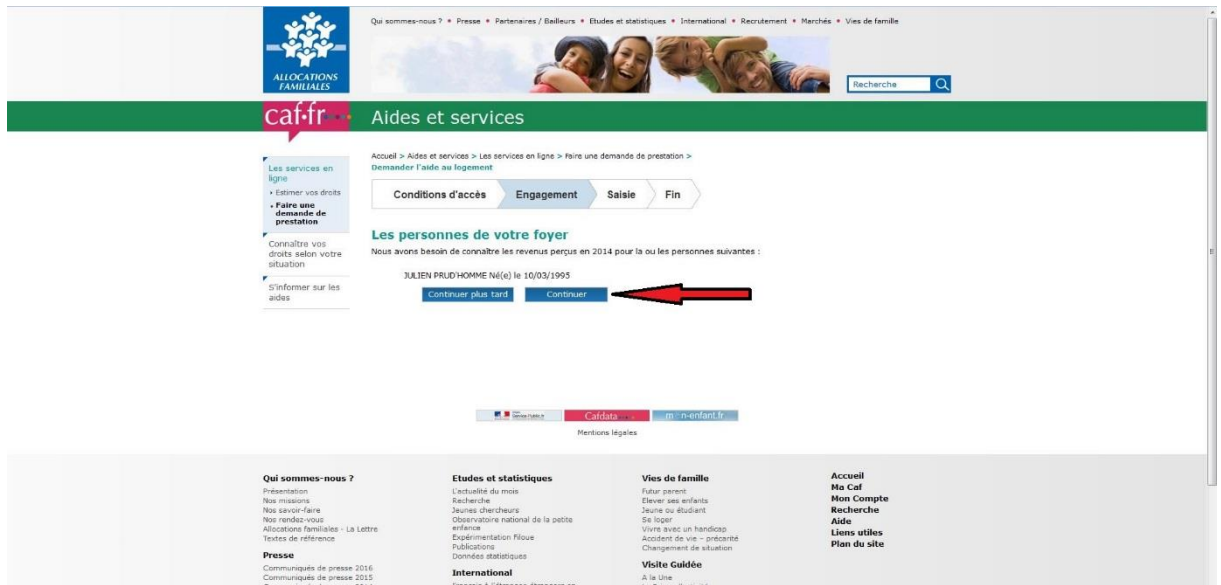

## **DECLARATION DES RESSOURCES :**

## **Cochez « aucun revenu ».**

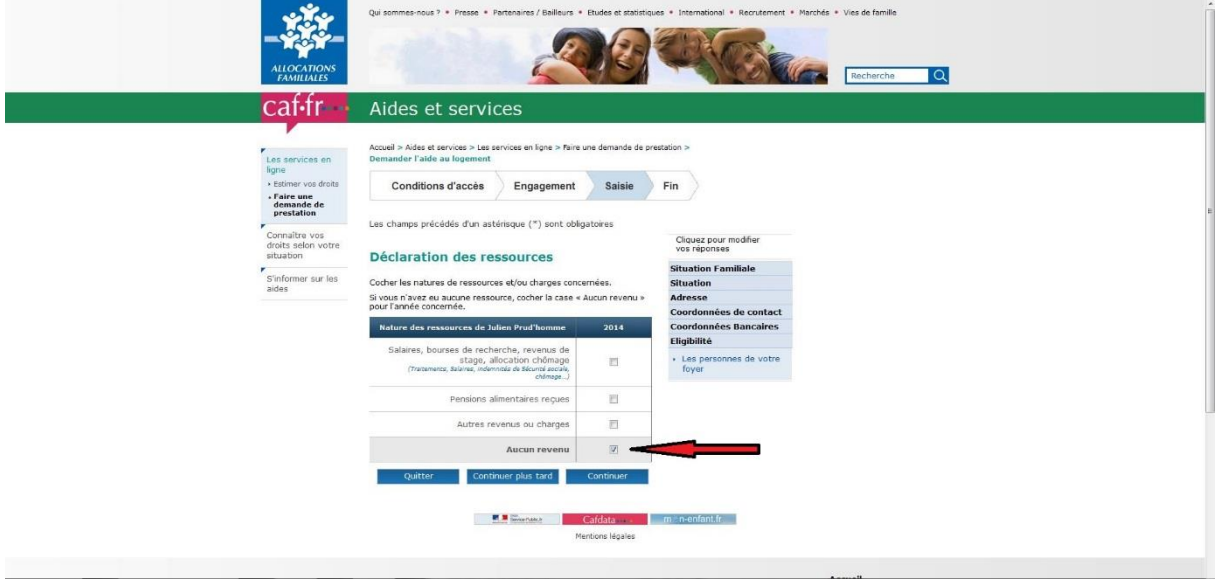

# **Veuillez compléter comme dans l'exemple ci-dessous :**

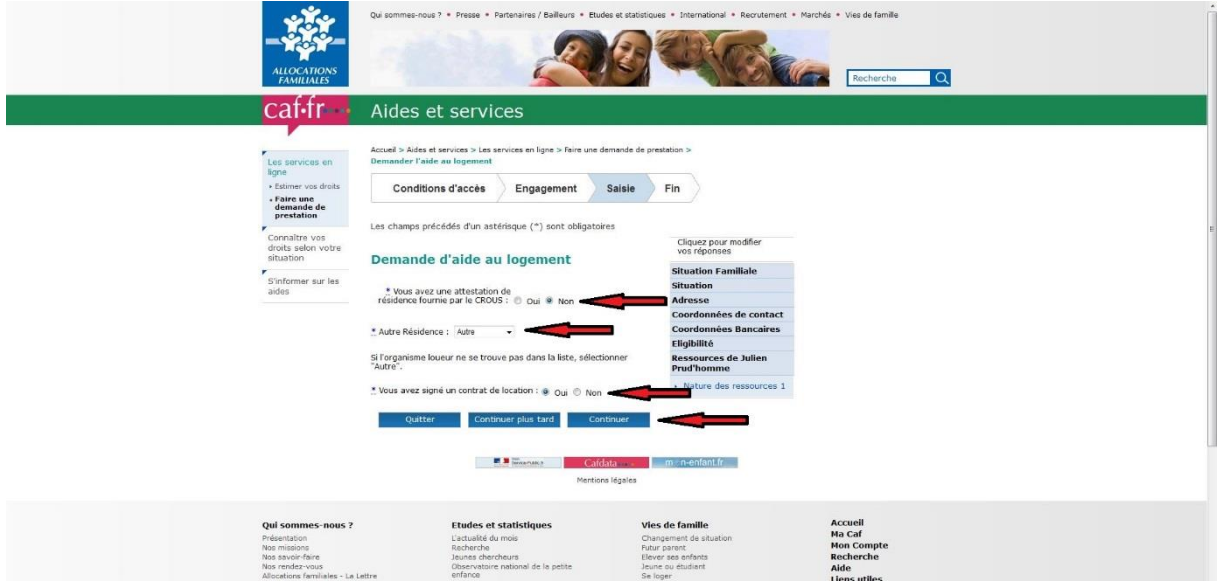

# **LIEN DE PARENTÉ AVEC LE PROPRIÉTAIRE :**

# **Veuillez compléter comme dans l'exemple ci-dessous :**

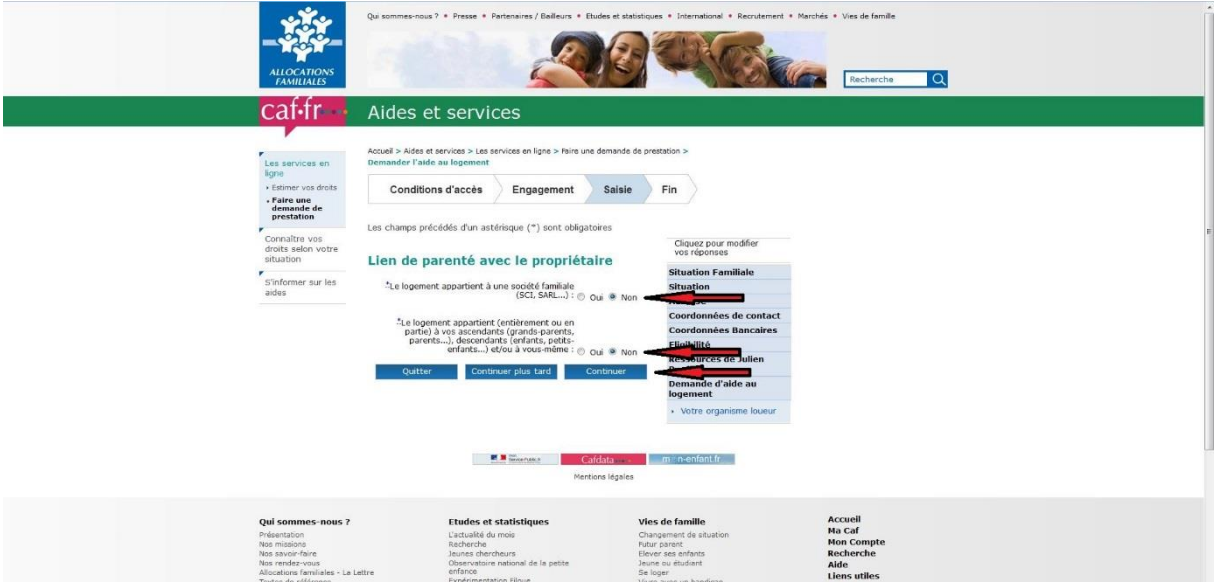

# **Veuillez compléter comme dans l'exemple ci-dessous :**

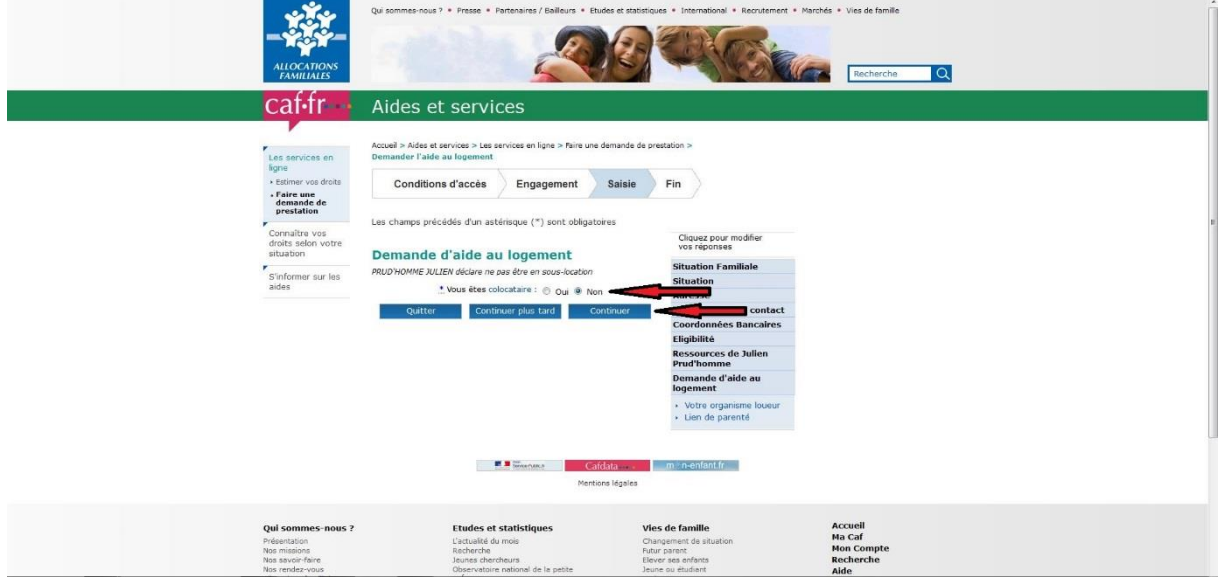

### **RENSEIGNEMENTS SUR LE BAILLEUR :**

**Veuillez compléter comme dans l'exemple ci-dessous :**

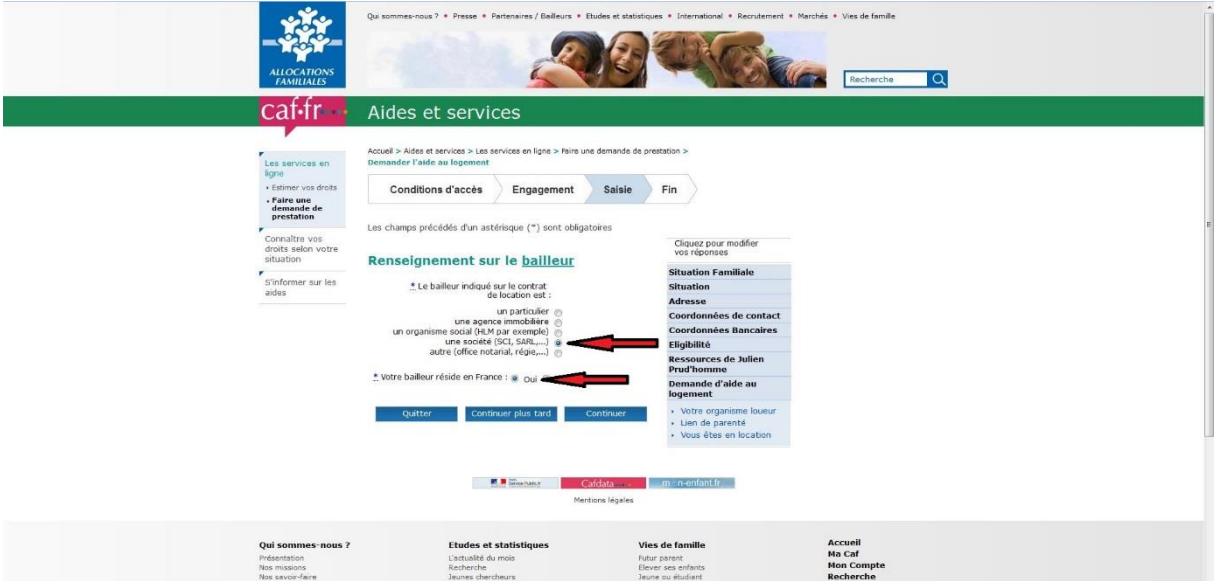

## **NUMÉRO DE SIRET :**

**Veuillez compléter comme dans l'exemple ci-dessous :**

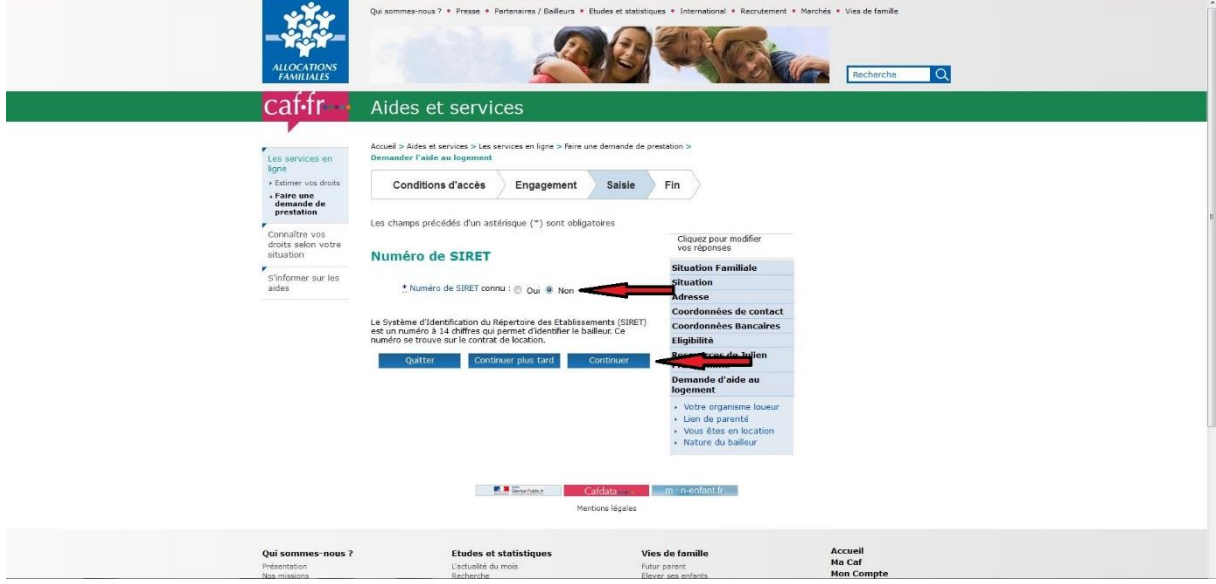

## **RECHERCHE DU BAILLEUR**

**Veuillez compléter comme dans l'exemple ci-dessous :**

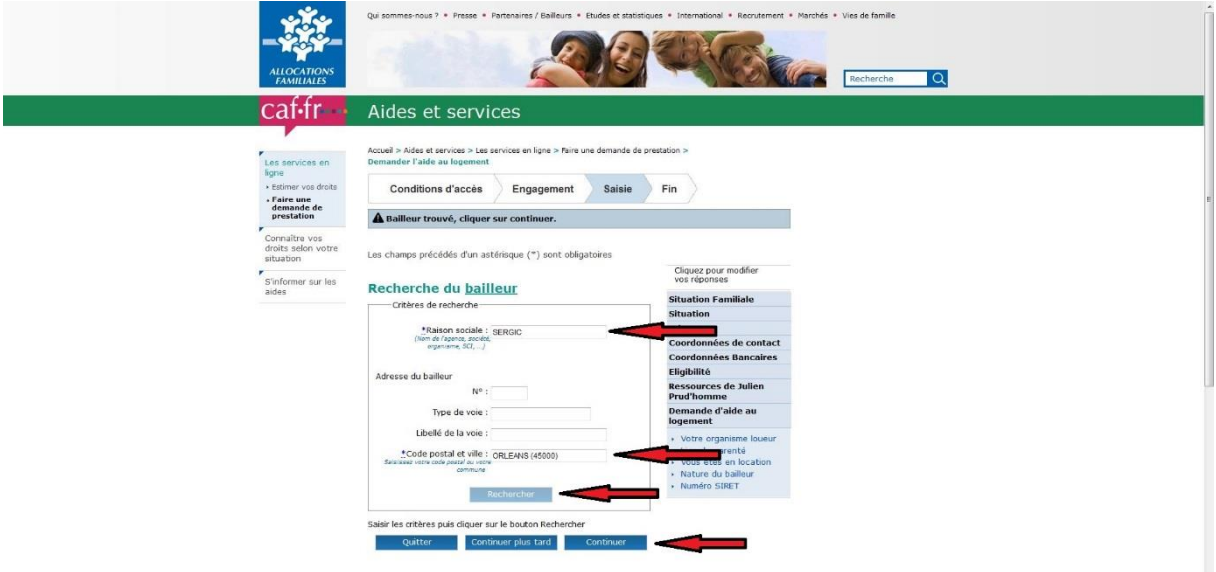

# **CARACTÉRISTIQUES DU LOGEMENT**

**Veuillez compléter comme dans l'exemple ci-dessous en remplaçant les informations avec celles de votre chambre :**

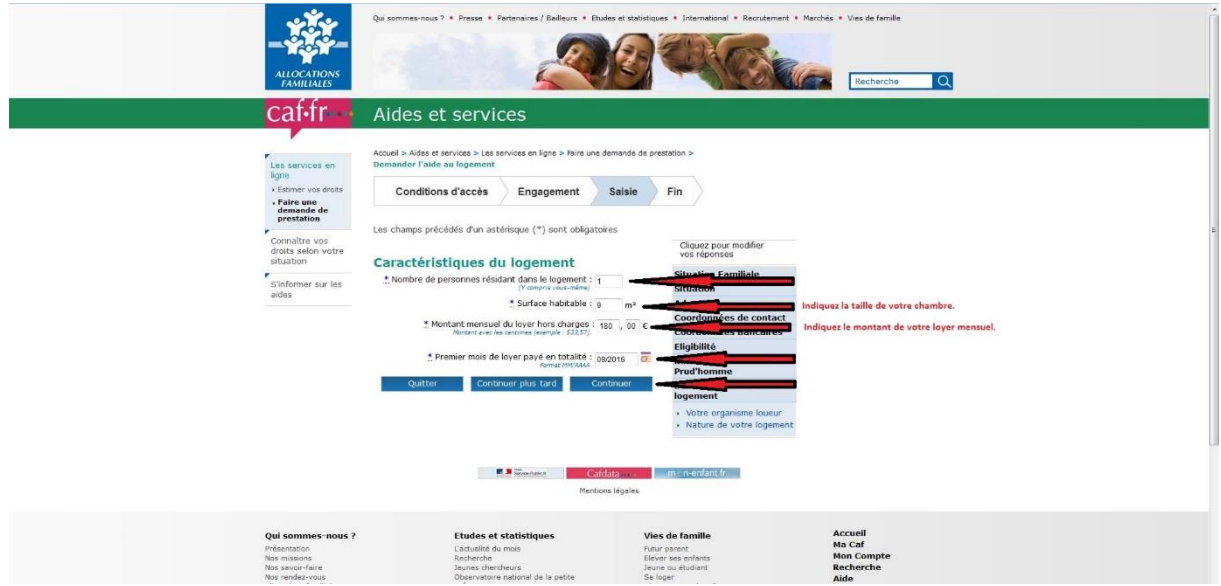

## **INFORMATIONS SUR LA LOCATION :**

**Veuillez compléter comme dans l'exemple ci-dessous en remplaçant les informations avec celles de votre chambre :**

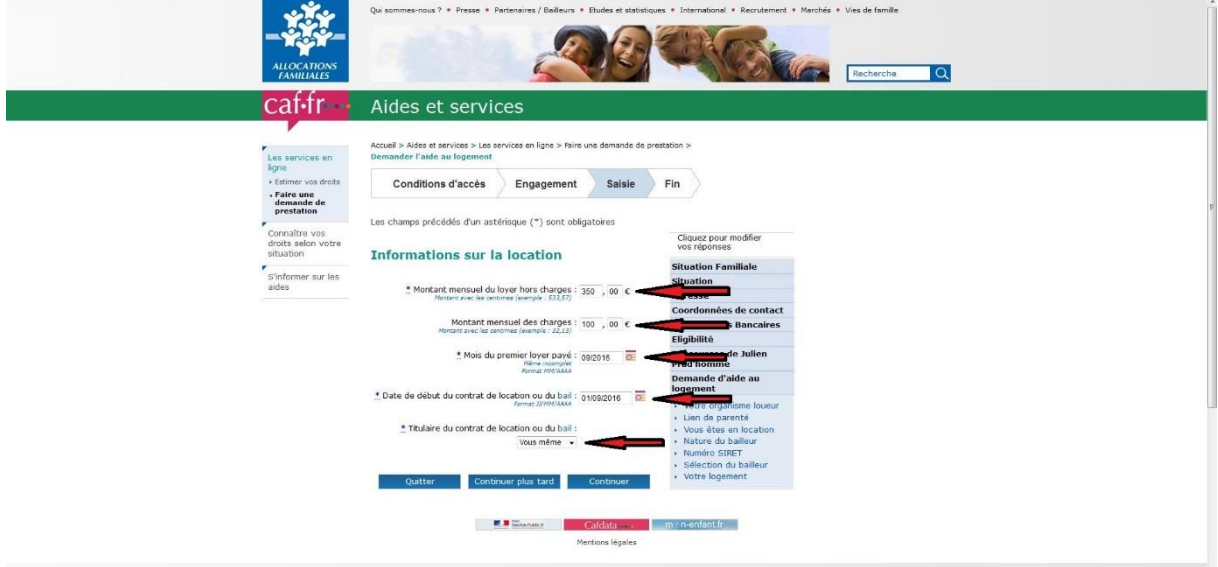

### **DOUBLE RÉSIDENCE POUR STAGE D'ÉTUDES OU APPRENTISSAGE :**

**Veuillez cochez « non » puis cliquez sur « continuer ».**

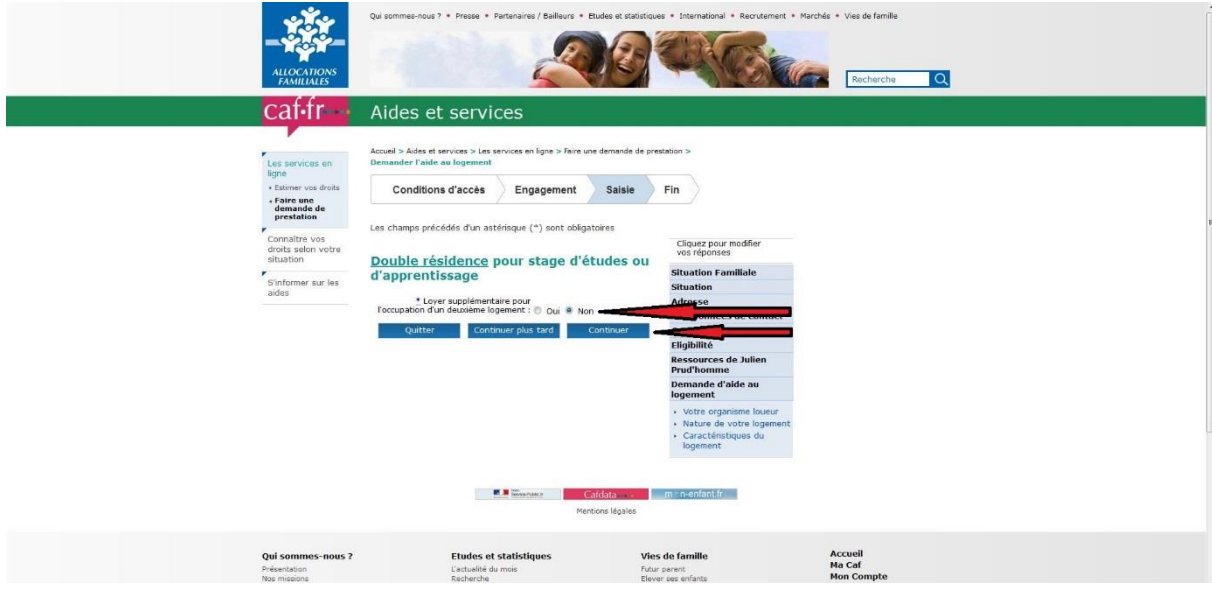

**Ensuite vous aurez le récapitulatif de votre dossier. Vérifiez bien les informations et si tout est correct, cliquez sur « valider » tout en bas de la page.**

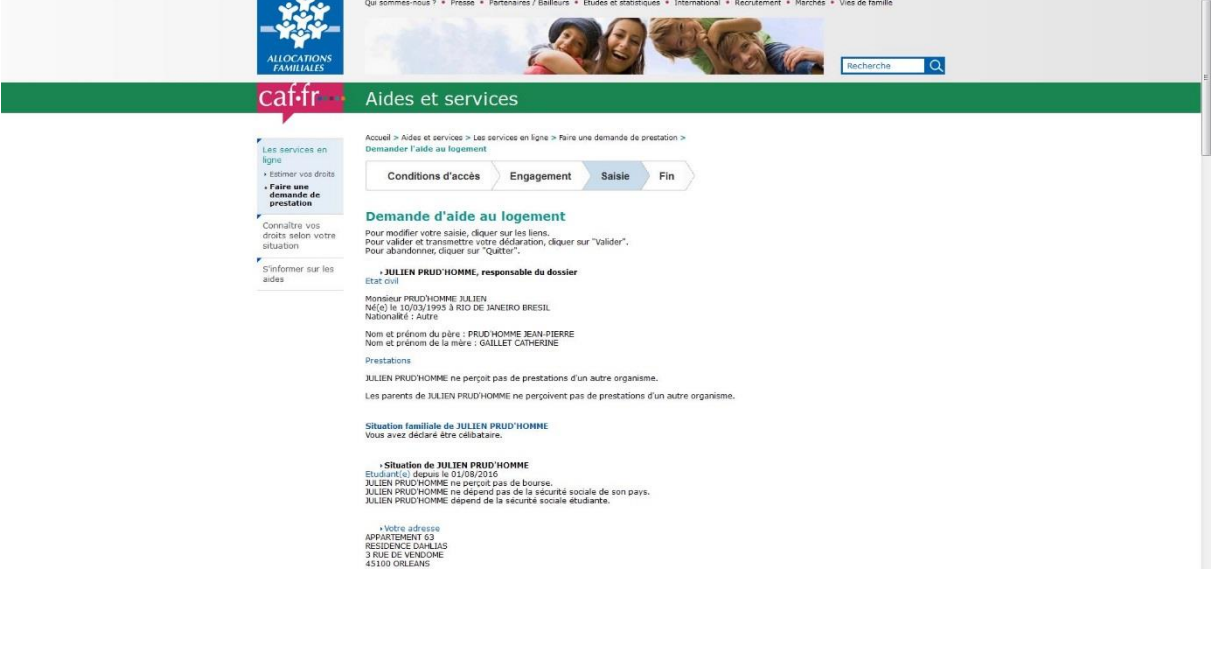

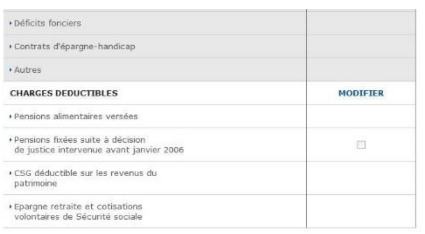

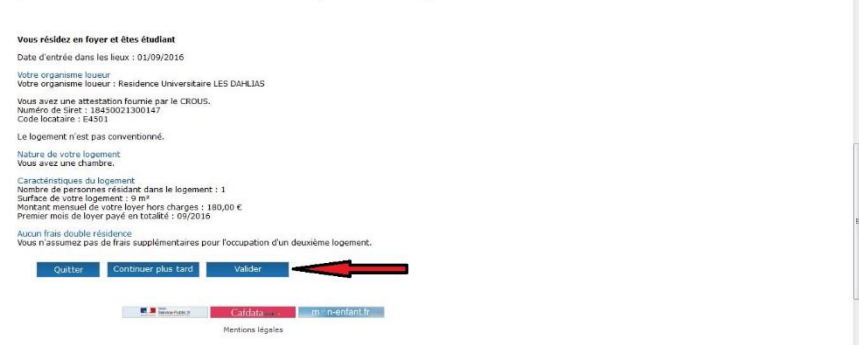

**Veuillez ensuite enregistrer votre demande au format .PDF sur une clé USB.**

**Une liste de documents à envoyer à la CAF vous sera demandée. Vous devrez imprimer le récapitulatif de votre demande sur internet et faire la copie de ces documents.**

#### **Demande d'aide au logement**

Santianum de la contrata de la contrata de la contrata de la contrata de la contrata de la contrata de la contrata de la contrata de la contrata de la contrata de la contrata de la contrata de la contrata de la contrata de

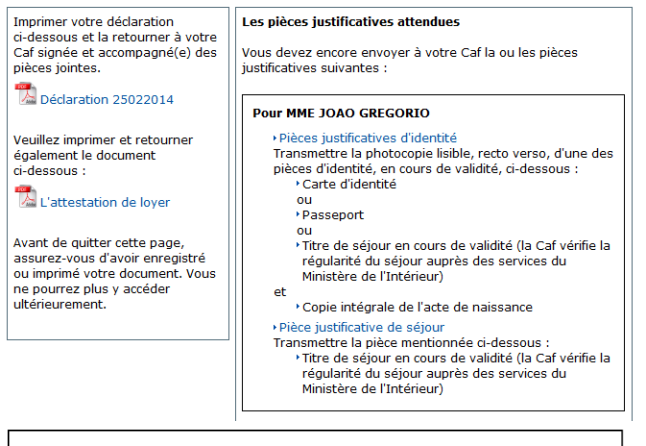

#### **Pour le dossier**

ou

▶ Pièces justificatives de logement

- Transmettre les pièces mentionnées ci-dessous : \*Un exemplaire signé de votre demande d'aide au logement
	- et \* Attestation de loyer remplie par votre bailleur
	-
	- \*Un exemplaire signé de votre demande d'aide au logement
		- $et$ \* Attestation de loyer remplie par votre bailleur et
		- \*La demande de versement direct si elle a été complétée par votre bailleur

Ces pièces sont indispensables à l'étude de votre dossier.

Vous pouvez les adresser à votre Caf par courrier.

**Il faut ensuite envoyer le récapitulatif et les copies des documents demandés par la poste à l'adresse ci-dessous :**

**CAF DU LOIRET TSA 62207 18931 BOURGES CEDEX 9**